## **SE CONNECTER A LA PLATEFORME OMNES**

Pour vous permettre d'accéder :

- à l'espace membre OMNES (formation continue, espace privilège, outils divers ...)
- aux lettres d'infos et articles OMNES
- à vos attestations de paiement OMNES
- au moyen de renouveler votre adhésion en ligne

## Accès à la plateforme : [https://omnes.assoconnect.com](https://omnes.assoconnect.com/)

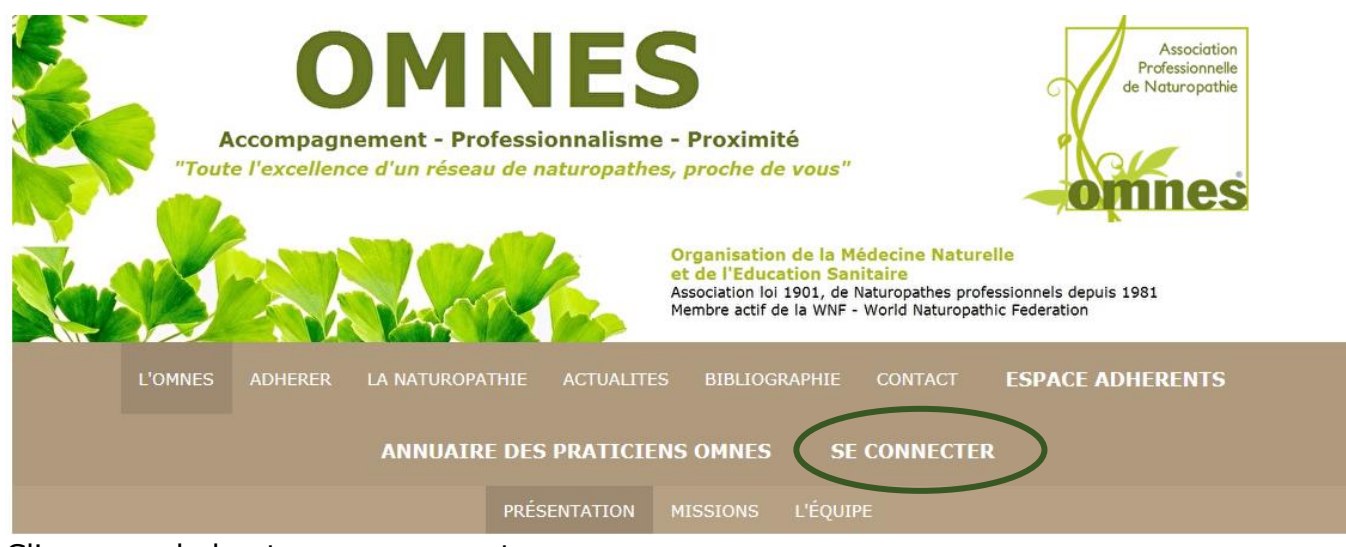

## Cliquer sur le bouton « se connecter »

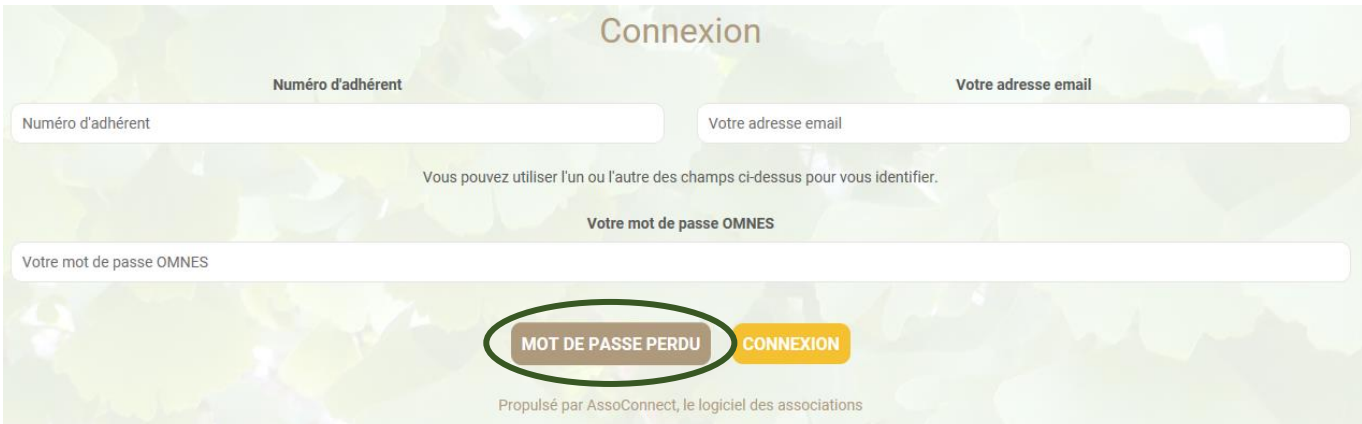

Cliquer sur « mot de passe perdu » si vous ne l'avez pas encore initialisé … ou si vous l'avez perdu !

Vous devriez recevoir par mail une procédure pour réinitialiser votre mot de passe Si vous ne le recevez pas, avant tout, **vérifiez dans vos spams et indésirables** Si il n'y est pas, envoyez un mail à [contact@omnes.fr](mailto:contact@omnes.fr) - avec pour objet = problème connexion sur site OMNES - en nous indiquant avec quel email vous essayez de vous connecter

Astuce : Lors de votre connexion, suivant les navigateurs internet que vous utilisez, vous aurez un message vous invitant à enregistrer votre mot de passe - Répondez « oui », ainsi vous resterez connecté (répondre oui uniquement si il s'agit de votre ordinateur, tablette ou téléphone **personnel**)

Voulez-vous enregistrer le mot de passe pour omnes.assoconnect.com ? Plus d'informations

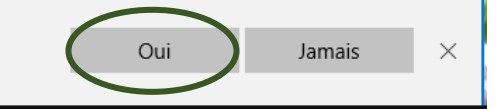